#### **TECHNICAL SPECIFICATIONS**

| VIDEO               |                                                            |
|---------------------|------------------------------------------------------------|
| Format              | Single-link 340MHz [10.2Gbps]                              |
| Maximum Pixel Clock | 165 MHz                                                    |
| Input Interface     | (16) HDMI                                                  |
| Output Interface    | HDMI                                                       |
| Resolution          | 800 x 600 up to 1920 x 1200                                |
| DDC                 | 5 volts p-p (TTL)                                          |
| Input Equalization  | Automatic                                                  |
| Input Cable Length  | Up to 20 ft.                                               |
| Output Cable Length | Up to 20 ft.                                               |
| USB                 |                                                            |
| Signal Type         | USB 2.0, 1.1, and 1.0 w/ internal hub                      |
| Input Interface     | (1) 3.5 mm Stereo Audio                                    |
| Output Interface    | (2) USB 1.1 Type A (female)<br>for keyboard/mouse          |
| AUDIO               |                                                            |
| Input               | (2) 3.5 mm Stereo Audio                                    |
| Output              | (1) 3.5 mm Stereo Audio                                    |
| POWER               |                                                            |
| Power Requirements  | 12V DC, 3A power adapter with center-pin positive polarity |
| ENVIRONMENT         |                                                            |
| Operating Temp      | 23 to 95°F (-5 to 35°C)                                    |
| Storage Temp        | -4 to 185 °F (-20 to 85 °C)                                |
| Humidity            | Up to 95% (non-condensing)                                 |
| CONTROL             |                                                            |
| Front Panel         | Push Buttons with LED indicators                           |
| RS-232              | Via Serial @ 9600 bps                                      |
| Hot Keys            | Via Keyboard                                               |
| OTHER               |                                                            |
| Emulation           | Keyboard, Mouse and Video                                  |

### WHAT'S IN THE BOX

| PART NO.     | ART NO. QTY DESCRIPTION |                                                             |  |  |
|--------------|-------------------------|-------------------------------------------------------------|--|--|
| HDMV16X-PLUS | 1                       | 16-Port HDMI, USB Real-Time<br>Multiviewer and KVM Switch.  |  |  |
| PS12VDC3A    | 1                       | 12V DC, 3A power adapter with center-pin positive polarity. |  |  |
|              | 1                       | Quick Start Guide                                           |  |  |

## NOTICE

The information contained in this document is subject to change without notice. SMART-AVI makes no warranty of any kind with regard to this material, including but not limited to, implied warranties of merchantability and fitness for particular purpose. SMART-AVI will not be liable for errors contained herein or for incidental or consequential damages in connection with the furnishing, performance or use of this material. No part of this document may be photocopied, reproduced, or translated into another language without prior written consent from SMART-AVI, Inc.

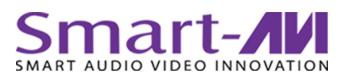

# HDMV-16X-PLUS

## 16-Port HDMI KVM Multiviewer

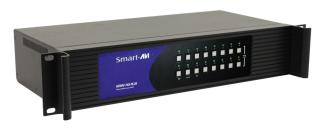

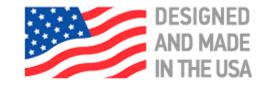

16-PORT HDMI 1080P REAL-TIME MULTIVIEWER

Toll Free: (800) AVI-2123 Phone: (702) 800-0005

2455 W. Cheyenne Ave, Suite 112 North Las Vegas, NV 89032

smartavi.com

## **Quick Start Guide**

A full Manual can be downloaded from www.smartavi.com/hdmv-16x-plus-v3/

## SYSTEM CONTROL

There are three ways to control the HDMV-16X-PLUS: Keyboard HotKeys, RS-232 Serial Commands, and Front Panel Buttons. The settings for the serial connection are as follows: Baud rate: <u>9600</u>; Data Bits: <u>8</u>; Parity: <u>None</u>; Stop Bits: <u>1</u>; Flow Control: <u>None</u>.

The following commands can be used:

| Command             | HotKey                          | RS-232                    |
|---------------------|---------------------------------|---------------------------|
| Switch KVM          | [CT][CT] <b>m</b> [#] <cr></cr> | // <b>M</b> [#] <cr></cr> |
| Video Only          | [CT][CT] <b>i</b> [#] <cr></cr> | // <b>I</b> [#] <cr></cr> |
| Full Screen<br>Mode | [CT][CT] <b>x 1</b> <cr></cr>   | // <b>x1</b> <cr></cr>    |
| Quad Mode           | [CT][CT] <b>x 2</b> <cr></cr>   | // <b>x2</b> <cr></cr>    |
| 16X Mode            | [CT][CT] <b>X 3</b> <cr></cr>   | // <b>x3</b> <cr></cr>    |
| Borders ON          | [CT][CT] <b>b 1</b> <cr></cr>   | _                         |
| Borders OFF         | [CT][CT] <b>b 0</b> <cr></cr>   | -                         |
| Status              | -                               | // <b>??</b> <cr></cr>    |

Chart Key [CT] = Ctrl <CR> = Carriage Return (Enter Key)

## HARDWARE INSTALLATION

- 1. Ensure that power is turned off or disconnected from the unit and the computers.
- 2. Use HDMI cables to connect the HDMI output ports from each computer to the corresponding HDMI-I IN ports of the unit.
- 3. Use a USB cable (Type-A to Type-B) to connect a USB port on each computer to the respective USB ports of the unit.
- 4. Connect monitors to the HDMI-I OUT console ports of the unit using HDMI cables.
- 5. Connect a USB keyboard and mouse in the two USB console ports.
- 6. Optionally connect stereo speakers to the AUDIO OUT port of the unit.
- 7. Finally, power on the KVM by connecting a 12VDC power supply to the power connector, and then turn on all the computers.

Note: You can connect up to 16 computers to the 16 port KVM.

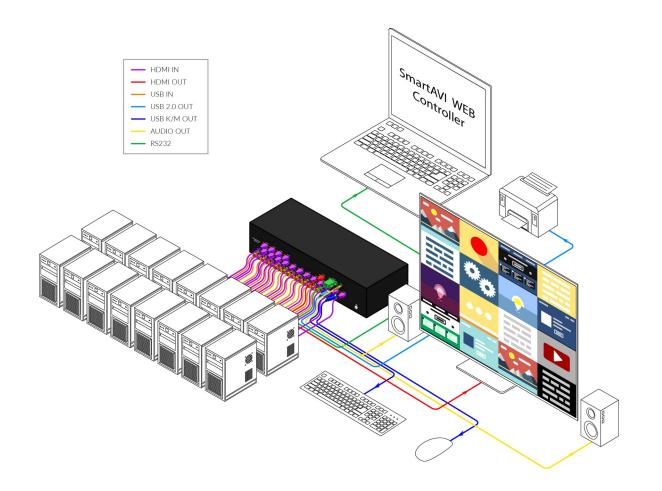